# Draaiboek Ketentest Doorontwikkelen BRON MBO

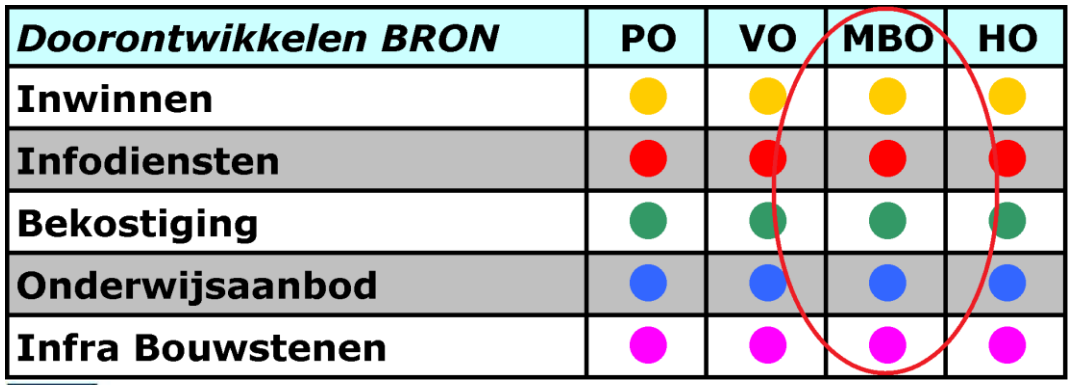

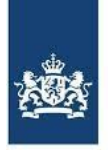

Dienst Uitvoering Onderwijs Ministerie van Onderwijs, Cultuur en Wetenschap

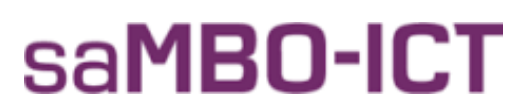

Versie 1.0 15 juli 2016

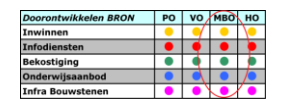

#### **Versiebeheer**

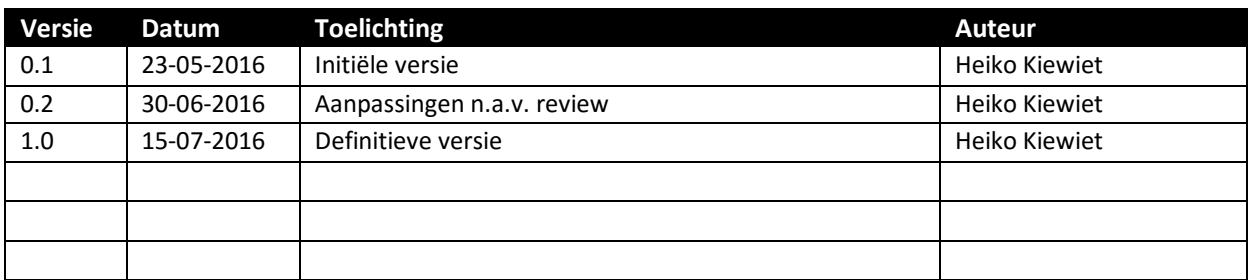

#### **Contactpersonen**

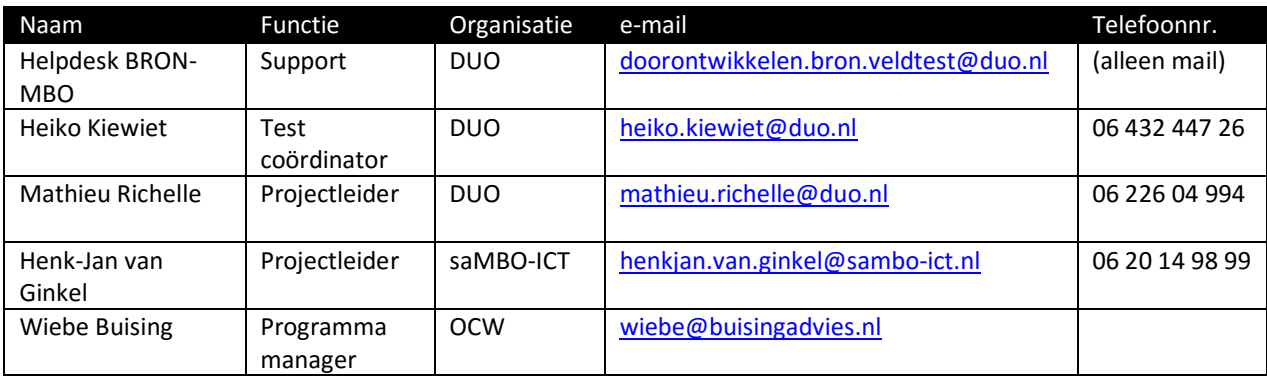

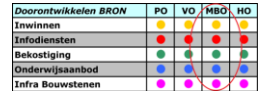

## Inhoudsopgave

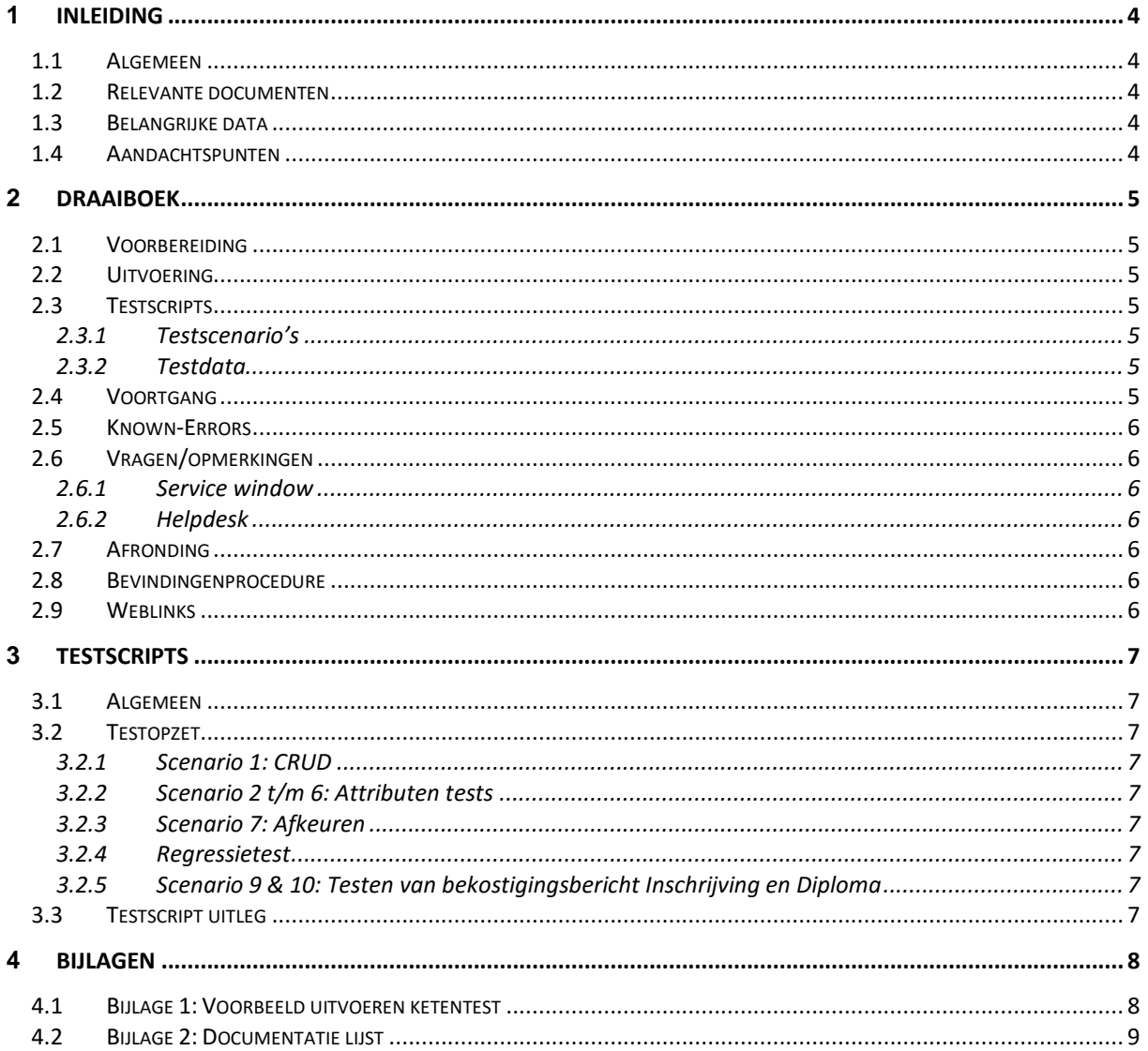

# <span id="page-3-0"></span>**1 Inleiding**

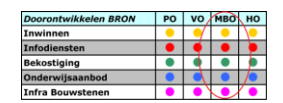

#### <span id="page-3-1"></span>**1.1** *Algemeen*

Dit draaiboek is bestemd voor diegenen die betrokken zijn bij de ketentest BRON-MBO vanuit de SISleveranciers/SIS-beheerders en DUO.

Het document bevat de volgende informatie:

- Uitleg over de sheet met de testscripts;
- Welke voorbereidingen er getroffen dienen te worden voordat er gestart kan worden met testen;
- Toelichting over de uitvoering van de testen;
- Uitleg over de communicatie tijdens de testen;
- Toelichting over de afronding van de testen;
- <span id="page-3-2"></span>Waar u een bevinding kunt registreren en een verwijzing naar de bevindingprocedure;

## **1.2** *Relevante documenten*

De documenten in de onderstaande tabel hebben ten grondslag gelegen aan dit draaiboek.

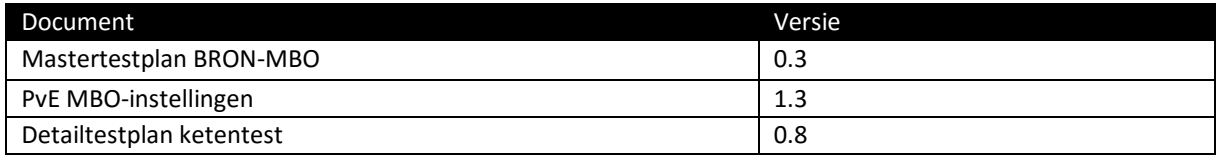

#### <span id="page-3-3"></span>**1.3** *Belangrijke data*

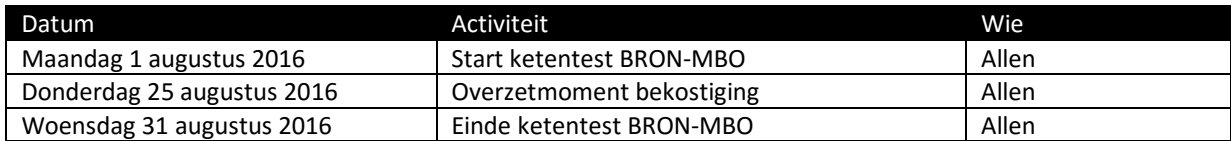

## <span id="page-3-4"></span>**1.4** *Aandachtspunten*

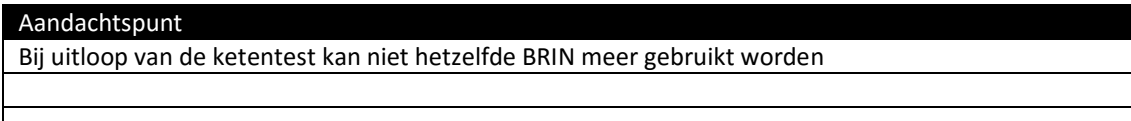

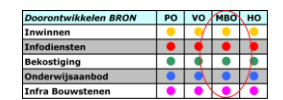

# <span id="page-4-0"></span>**2 Draaiboek**

#### <span id="page-4-1"></span>**2.1** *Voorbereiding*

Voordat er kan worden gestart met de uitvoering van de scripts dienen de volgende zaken uitgevoerd te zijn door de softwareleverancier/SIS-beheerder en DUO:

Systeemtest / interne functionele test is afgerond Testomgeving is beschikbaar Doornemen van het draaiboek en de testscripts

# <span id="page-4-2"></span>**2.2** *Uitvoering*

<span id="page-4-3"></span>Wanneer alle voorbereidingen zijn uitgevoerd kan er worden begonnen met het uitvoeren van de testscripts.

# **2.3** *Testscripts*

Voor het uitvoeren van de ketentest hebben we een aantal documenten aangemaakt. Met behulp van deze beschrijving willen we op een zo duidelijk mogelijke manier aangeven hoe deze documenten gebruikt moeten worden. In bijlage 1 staat een voorbeeld voor het uitvoeren van een scenario.

#### <span id="page-4-4"></span>**2.3.1 Testscenario's**

Het document met de testscenario's geeft een logische beschrijving van de scenario's die doorlopen worden tijdens de ketentest en wordt ook gebruikt als voortgangsdocument tijdens de ketentest. Dit document zal merendeel van de tijd gebruikt worden om te kijken welke stappen er doorlopen moeten worden en om te kijken welke controles er zijn. Elk scenario is in een apart tabblad beschreven.

#### <span id="page-4-5"></span>**2.3.2 Testdata**

Het testdata document bevat alle testdata (van tussenvoegsels tot opleidingscodes) die nodig is om te ketentest uit te voeren. Voor elk verschillend bericht is er een apart tabblad in het document opgenomen. Op dit moment zijn er nog geen persoonsgegevens opgenomen in deze testdata sheet. Iedere software leverancier/SISbeheerder krijgt voor de start van de ketentest een eigen set met testpersonen.

Tussen deze beide documenten is er een koppeling gelegd met de verschillende teststappen. Als je bezig bent met het verwijderen van een BPV in stap 1.10 verwijst dit ook naar de data op tabblad "verwBPV" bij 1.10 in het testdata document.

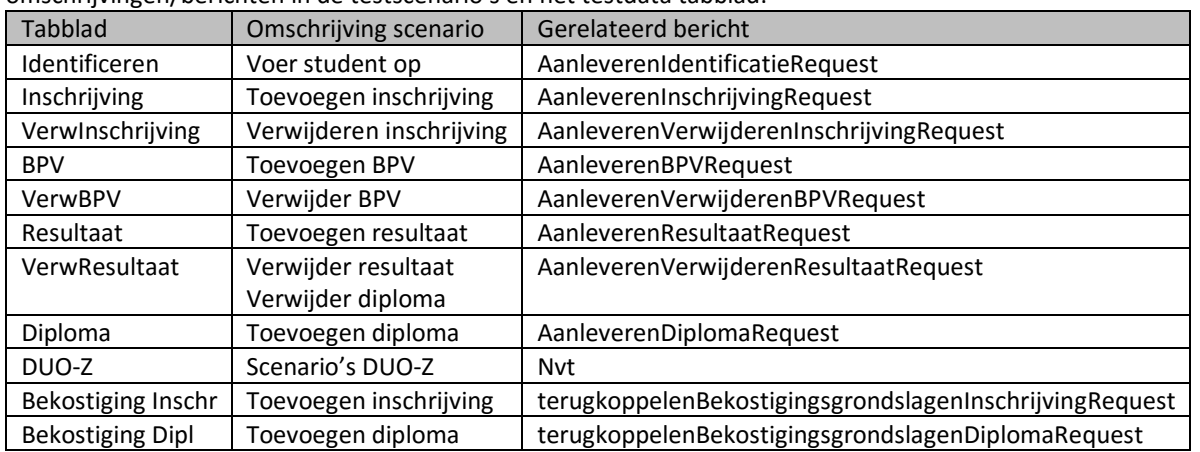

Hieronder staat nog een toelichting op de verschillende tabbladen en daarmee ook de verwijzing tussen de omschrijvingen/berichten in de testscenario's en het testdata tabblad:

#### <span id="page-4-6"></span>**2.4** *Voortgang*

Na elk scenario en minimaal elke vrijdag geeft u in het testscenario document aan of u de actie heeft kunnen uitvoeren en het resultaat naar wens is. Deze voortgang kunt u mailen naar

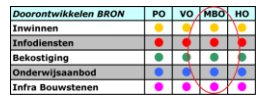

[doorontwikkelen.bron.veldtest@duo.nl](mailto:doorontwikkelen.bron.veldtest@duo.nl) Als u dit consequent bijhoudt is het testteam te allen tijde op de hoogte van de voortgang van de ketentest.

#### <span id="page-5-0"></span>**2.5** *Known-Errors*

Het is mogelijk dat nog niet alle issues bij DUO en de SIS-beheerder/SIS-leveranciers zijn opgelost wanneer er wordt gestart met de ketentest. Een lijst met "Known-Errors" wordt in een later stadium, maar voor de start van de ketentest, gemaild aan alle deelnemers.

#### <span id="page-5-1"></span>**2.6** *Vragen/opmerkingen*

Indien er tijdens het uitvoeren van de scripts vragen/opmerkingen zijn kan er contact worden opgenomen met de helpdesk keten-/veldtest bij DUO. De helpdesk is alleen bereikbaar per email. Zie contactpersonen op pagina 1.

#### <span id="page-5-2"></span>**2.6.1 Service window**

In principe kan er iedere dag worden getest. Tijdens de ketentestperiode is er elke maandag van 17:00 tot 18:00 uur en op donderdag van 9:00 tot 10:00 uur een service window voorzien. Als er onderhoud noodzakelijk is, dan vindt dat dus in principe die momenten plaats. Wanneer dit aan de orde is, ontvangen de deelnemers hierover tijdig per email bericht. DUO maakt van dit service window gebruik om nieuwe software te installeren.

#### <span id="page-5-3"></span>**2.6.2 Helpdesk**

De helpdesk keten-/veldtest BRON-MBO (zie contactpersonen op pagina 1) is op maandag t/m vrijdag bereikbaar van 09:00 tot 17:00 uur.

#### <span id="page-5-4"></span>**2.7** *Afronding*

<span id="page-5-5"></span>Aan het einde van de ketentest zal de helpdesk de resultaten verwerken en aanbieden aan de projectgroep.

#### **2.8** *Bevindingenprocedure*

Wanneer u een bevinding heeft geconstateerd kunt u deze registreren in de bevindingentool Jira. Een handleiding over het werken met Jira wordt nog rondgemaild. U ontvangt bij aanmaken van de bevinding een uniek bevindingnummer. Dit nummer wordt gebruikt in de verdere communicatie rondom de bevinding. U ontvangt direct bericht over hoe de bevinding verder wordt opgepakt. Mocht er een bevinding zijn die iedereen raakt, wordt dit gecommuniceerd via de mail.

#### <span id="page-5-6"></span>**2.9** *Weblinks*

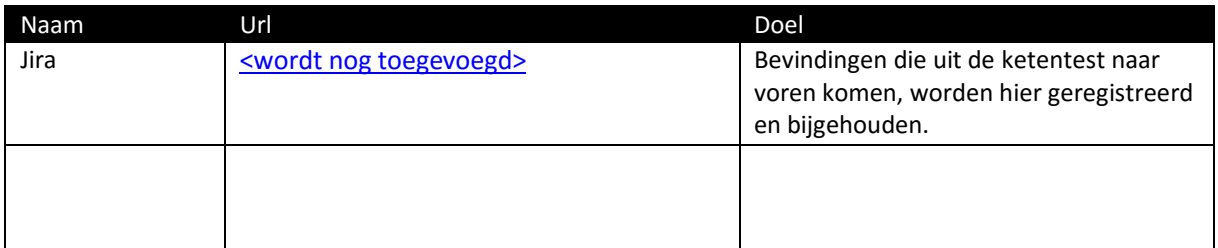

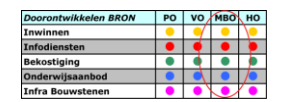

# <span id="page-6-0"></span>**3 Testscripts**

# <span id="page-6-1"></span>**3.1** *Algemeen*

De ketenpartners (SIS beheerders, en DUO) hebben voorafgaand aan de ketentest een functionele test uitgevoerd (correcte werking van het systeem). Na deze functionele testen wordt deze ketentest uitgevoerd om te controleren of de ketenpartners op de juiste manier met elkaar kunnen communiceren.

# <span id="page-6-2"></span>**3.2** *Testopzet*

De ketentest is opgedeeld in 8 scenario's met ieder een eigen doel. Voor het belang van een goede dekking van de test is het belangrijk dat de vulling van de berichten, overeenkomt met de vulling in het testdata document.

# <span id="page-6-3"></span>**3.2.1 Scenario 1: CRUD**

In dit scenario gaan we voor alle gegevensgroepen (inschrijving/bpv etc) een CRUD test uitvoeren. Dit houdt in dat we voor elke groep een Create, Read, Update en Delete gaan doen. Als voorbeeld: het toevoegen van een inschrijving, bekijken van deze vastgelegde inschrijving, wijzigen van deze inschrijving en het verwijderen van de inschrijving.

## <span id="page-6-4"></span>**3.2.2 Scenario 2 t/m 6: Attributen tests**

In deze scenario's gaan we ons richten op de alle attributen/velden die met de verschillende berichten gestuurd kunnen worden én ook goedgekeurd worden.

Scenario 2: Identificatie Scenario 3: Inschrijvingen Scenario 4: BPV's Scenario 5: Diploma's Scenario 6: Resultaten

In deze scenario's gaan we ervoor zorgen dat elk veld in het bericht over de lijn is geweest. Als voorbeeld: in scenario 3 gaan voor een student met een onderwijsnummer een inschrijving doen en daarna deze ook weer verwijderen. Dit zorgt ervoor dat we hebben aangetoond dat het inschrijven en verwijderen van de inschrijving ook werkt met een onderwijsnummer.

# <span id="page-6-5"></span>**3.2.3 Scenario 7: Afkeuren**

In dit scenario gaan we ons richten op de verschillende afkeuren die per gegevensgroep voor kunnen komen, aangezien dit voor een andere vulling van het teruggaand bericht zorgt.

# <span id="page-6-6"></span>**3.2.4 Regressietest**

De regressietest wordt uitgevoerd omdat er (door software wijzigingen) misschien onderdelen zijn "omgevallen" die in een eerder stadium al af getest zijn. Voeren we aan het einde van de ketentest géén regressietest uit, kan dit misschien leiden tot ongewenste situaties tijdens de veldtest.

#### <span id="page-6-7"></span>**3.2.5 Scenario 9 & 10: Testen van bekostigingsbericht Inschrijving en Diploma**

In deze scenario's gaan we ons richten op de alle attributen/velden die met de verschillende terugkoppelingen vanuit bekostiging verstuurd kunnen worden.

# <span id="page-6-8"></span>**3.3** *Testscript uitleg*

Hierboven zijn de verschillende scenario's van de test benoemd. Elk scenario staat op een apart tabblad uitgewerkt. Een scenario bestaat uit meerdere stappen en bij elke stap zien we de volgende onderdelen:

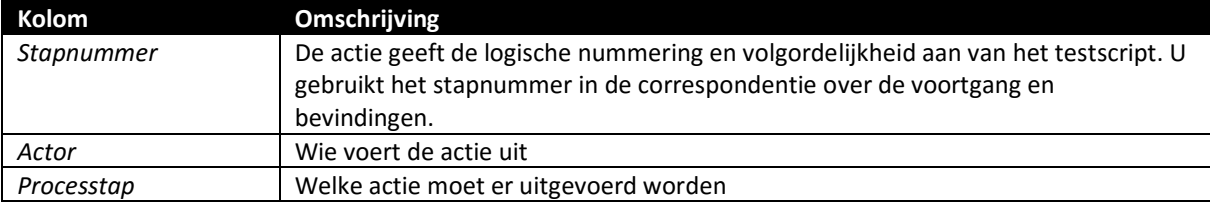

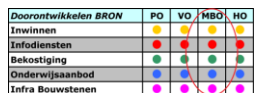

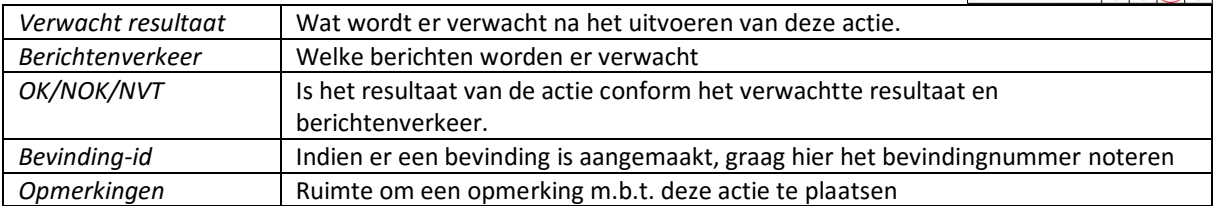

# <span id="page-7-0"></span>**4 Bijlagen**

## <span id="page-7-1"></span>**4.1** *Bijlage 1: Voorbeeld uitvoeren ketentest*

In deze bijlage willen we duidelijk maken hoe het testen van de ketentest in zijn werk gaat.

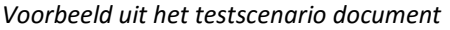

```
Stapnummer 1.1
Acties:
        Voer student A op in het SIS en ga via uitwisseling met DUO identificeren
Verwacht resultaat:
        Student is geregistreerd in het SIS
        Student wordt geïdentificeerd door DUO-G
Verwacht berichtenverkeer:
        SIS > DUO-G:
                AanleverenIdentificatiePersoonRequest
        DUO-G > SIS:
                AanleverenIdentificatiePersoonResponse
        DUO-G > SIS:
                VerstrekkenPersoonsGegevensRequest
        SIS > DUO-G:
                VerstrekkenPersoonsGegevensResponse
```
*Voorbeeld uit het testdata document*

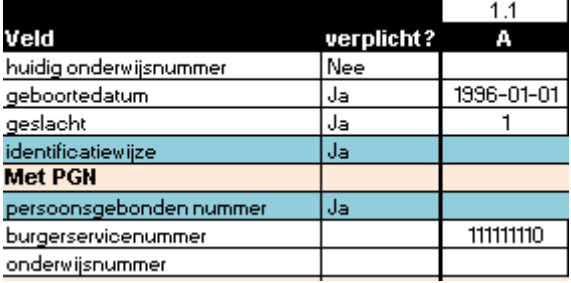

Ter info: de velden "identificatiewijze" en "persoonsgebonden nummer" zijn keuzevelden (conform PvE)

De SIS beheerder ziet dat student A (bij stap 1.1) opgevoerd moet worden. De informatie over student A wordt uit de testdata sheet gehaald op het tabblad "Identificeren" bij kolom 1.1. Na de opvoer gaat de SIS beheerder uitwisselen met DUO en het berichtenverkeer wordt door zowel SIS beheerder, als DUO gecontroleerd.

Indien akkoord, kan er in het testscenario document in de kolom "OK/NOK/NVT" een OK neergezet worden.

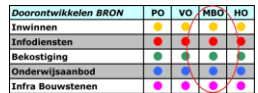

# <span id="page-8-0"></span>**4.2** *Bijlage 2: Documentatie lijst*

Voor de aanvang van de ketentest zult u de meest actuele versies van de volgende documenten via de mail toegezonden krijgen:

- Dit draaiboek
- De personenlijst van DUO
- Handleiding van Jira
- Testscenario's
- Testdata
- Lijst met known errors
- Programma van Eisen